# **G Suite [Learning Center](https://gsuite.google.com/learning-center/)**

[English](javascript:)

Sheets Cheat Sheet

#### **Create and simultaneously edit spreadsheets with your team, right in your browser.**

Analyze data with charts and filters, handle task lists, create project plans, and much more. All changes are saved automatically.

**1**

#### **Customize your spreadsheet and data.**

**Note:** To improve compatibility with Excel keyboard shortcuts, you can [override browser shortcuts.](https://support.google.com/docs/answer/181110)

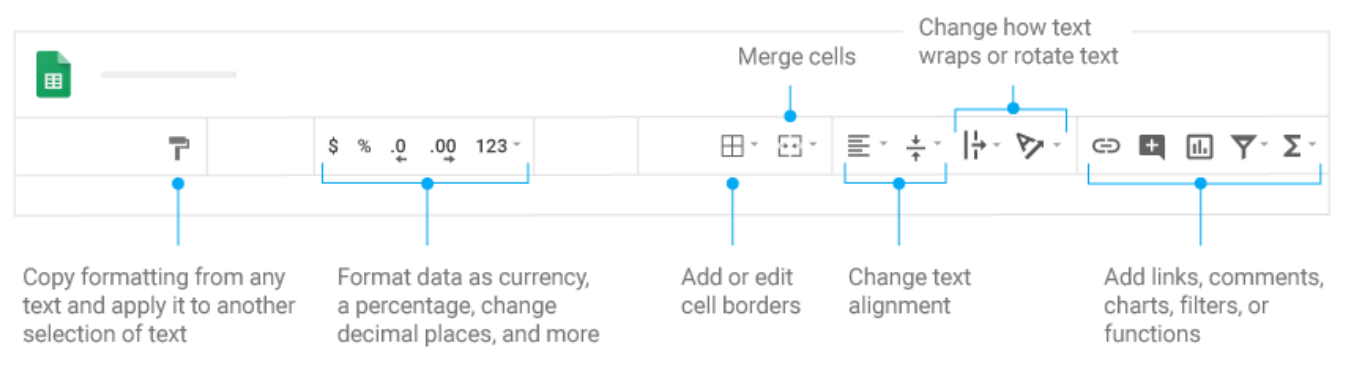

**2**

**Work with rows, columns, and cells.**

**Add rows, columns, and cells**—Select a cell or block of cells. Then, on the menu bar, click **Insert** and choose where to add the row, column, or cells.

**Delete or hide rows and columns**—Right-click the row number or column letter and select **Delete** or **Hide**.

**Delete a cell or a block of cells**—Select the cells you want to delete. Click **Edit** > **Delete cells and shift up**, or **Edit** > **Delete cells and shift left**.

**Move rows and columns**—Click the row number or column letter to select it. Then, drag it to a new location.

**Freeze header rows and columns**—Keep some data in the same place as you scroll through the rest of your spreadsheet. On the menu bar, click **View** > **Freeze** and choose an option.

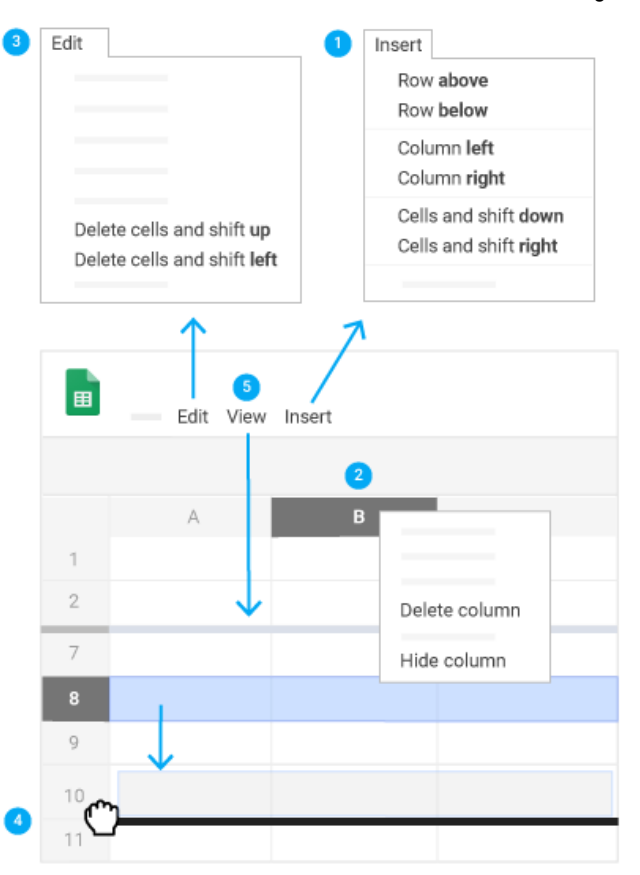

**3**

### Click Share to share your spreadsheet and then choose what collaborators can do. They'll also receive an email notification.

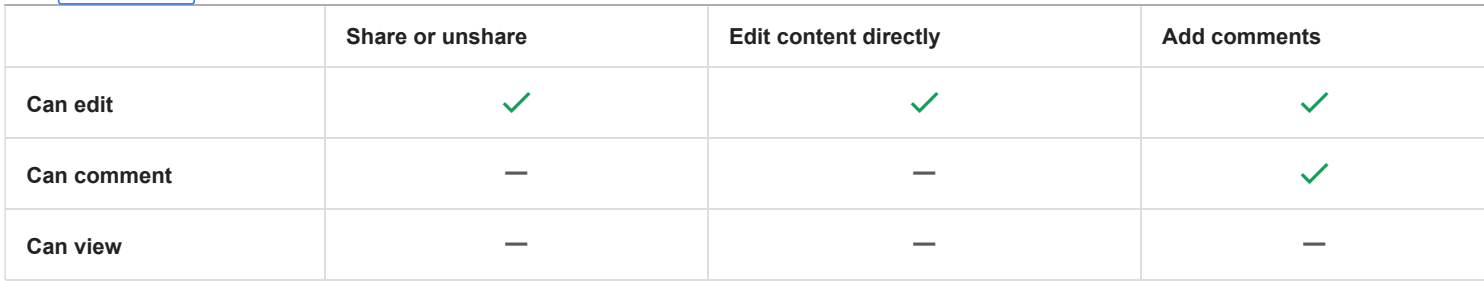

**4**

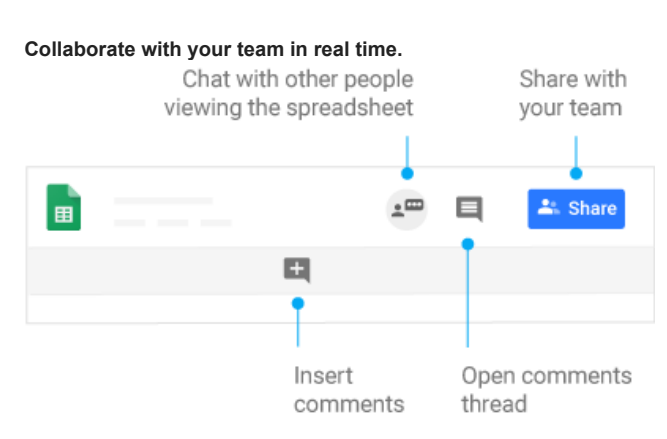

**5**

#### **Create different versions and copies of your spreadsheet.**

**Make a copy**—Create a duplicate of your spreadsheet. This is a great way to create templates.

**Download as**—Download your spreadsheet in other formats, such as Excel or PDF.

**Email as attachment**—Email a copy of your spreadsheet.

**Version history**—See all the changes you and others have made to the spreadsheet or revert to earlier versions.

**Publish to the web**—Publish a copy of your spreadsheet as a webpage or embed your spreadsheet in a website.

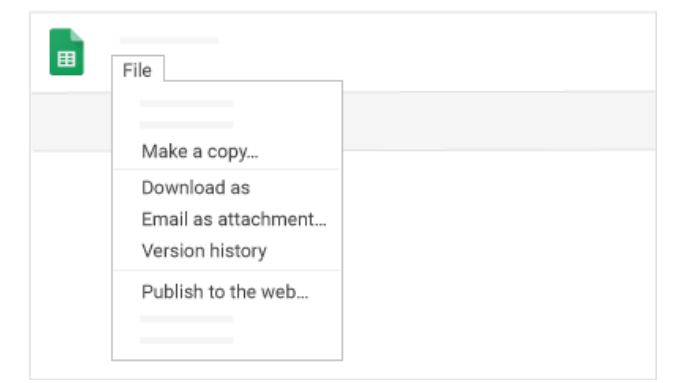

**6**

#### **Work with functions**

Your most important Excel functions exist in Sheets, too. Here's a few of the things you can do.

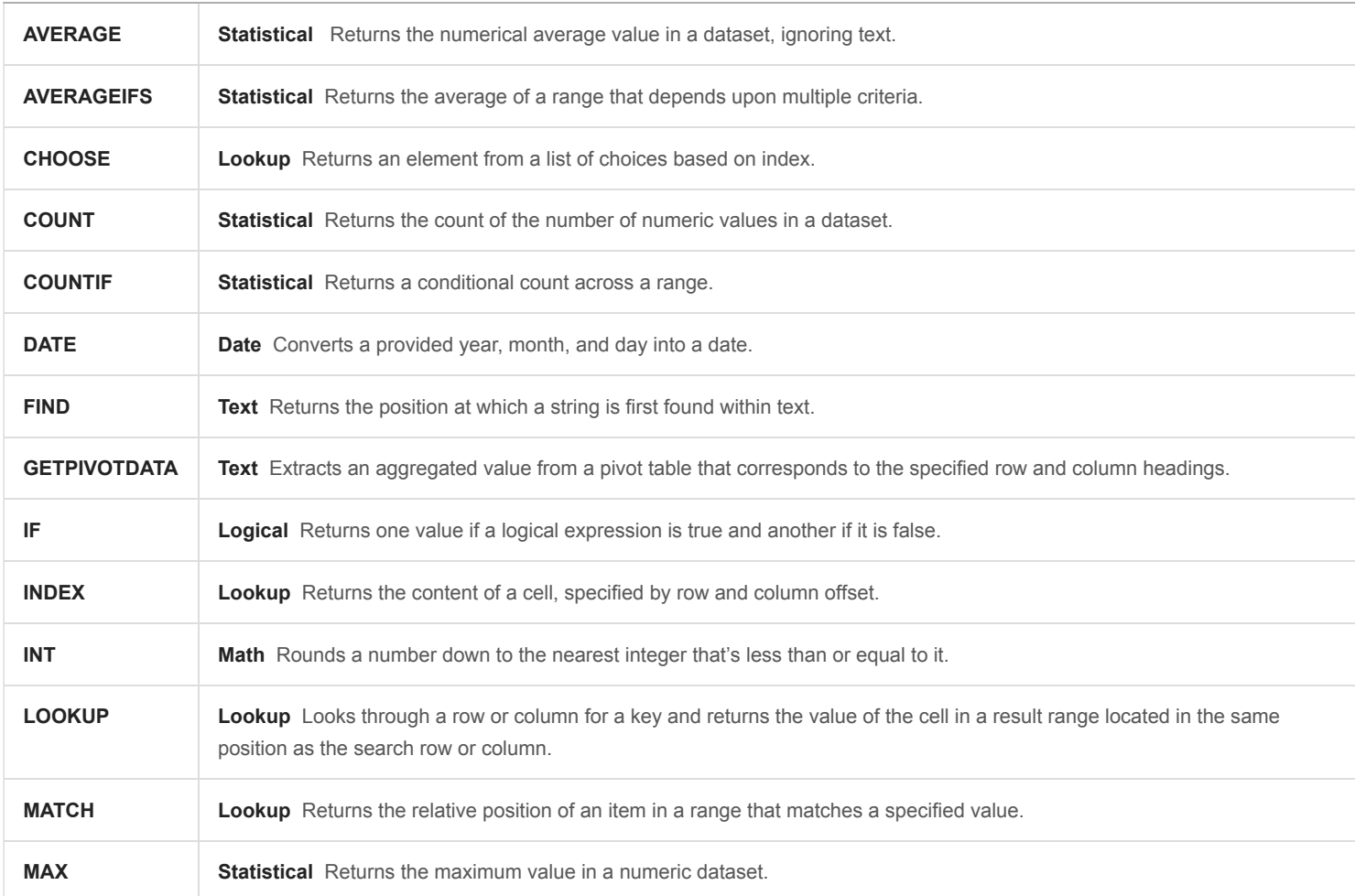

## 2/14/2019 Google Sheets: Cheat Sheet | Learning Center | G Suite

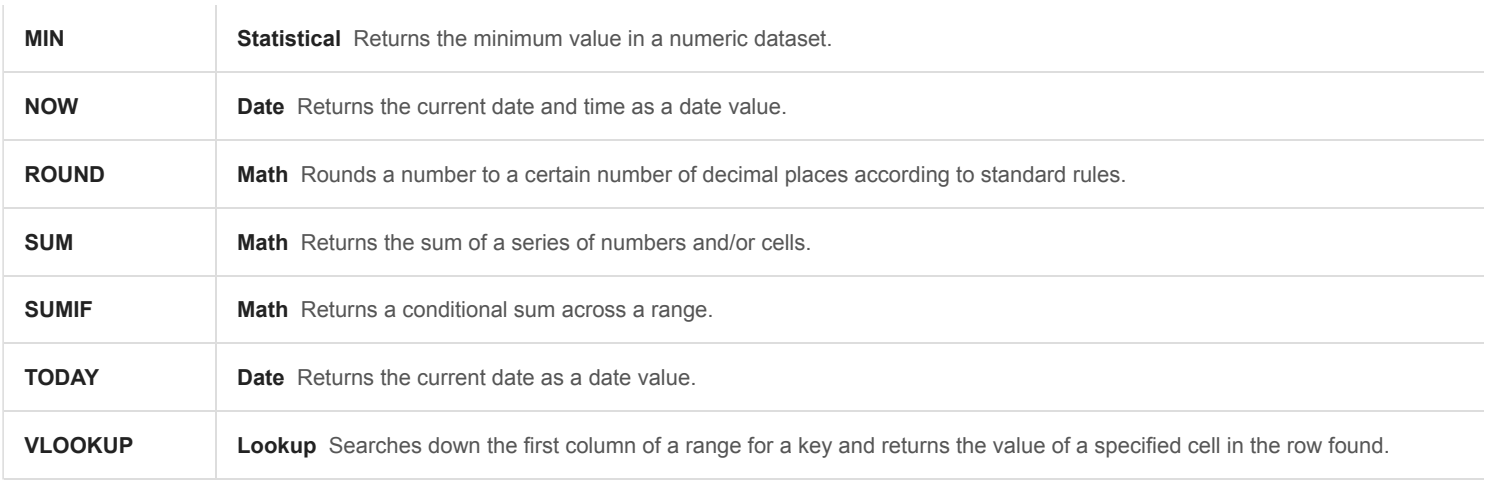

[Choose language](javascript:) · [For G Suite Administrators](javascript:) · [Google](https://www.google.com/) · [About Google](https://www.google.com/about/) · [Privacy](https://policies.google.com/privacy) · [Terms](https://policies.google.com/terms)